## Getting Started on Eagle Career Link

STEP 1 Go to https://fgcu-csm.symplicity.com and click "Student/Alumni" which are also asset to the straight of the s Go to https://fgcu-csm.syr

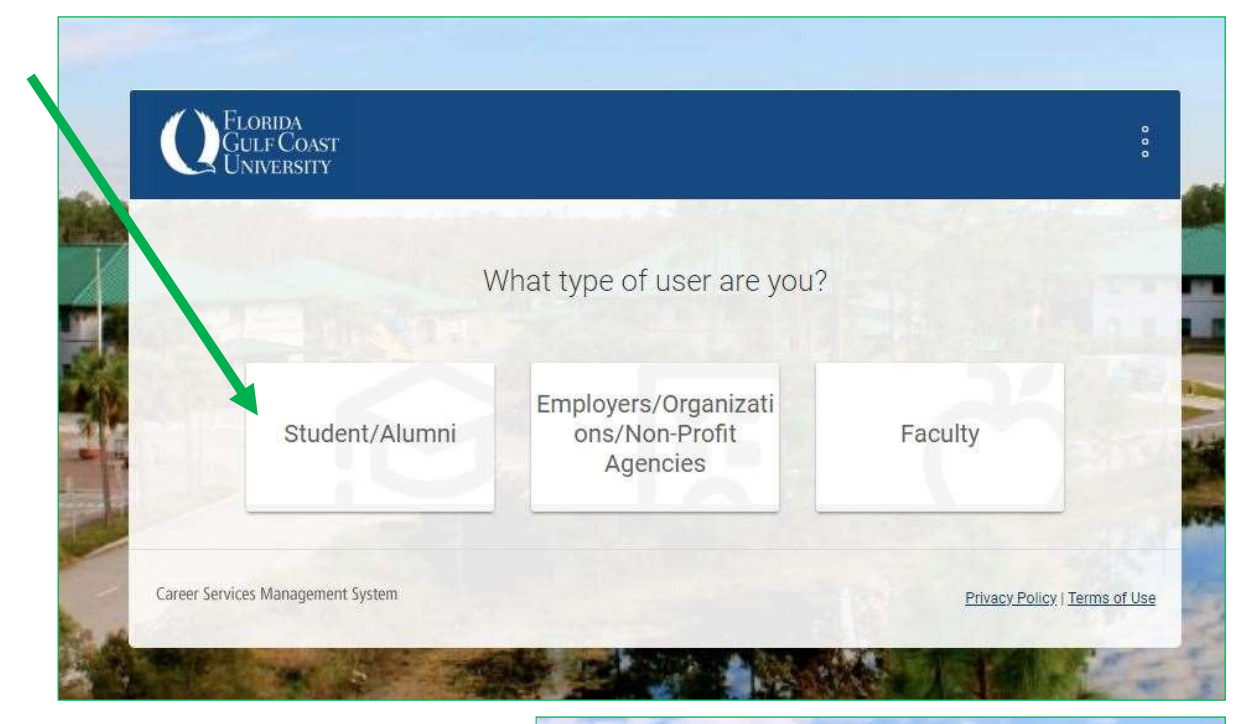

## 2 CHECK

STEP 2 Log in with your @eagle.fgcu.edu email and corresponding password.

For log-in issues or other questions regarding Eagle Career Link, please contact the Office of Internships & Co-Operative Programs at (239) 745-4423 or by email at icp@fgcu.edu

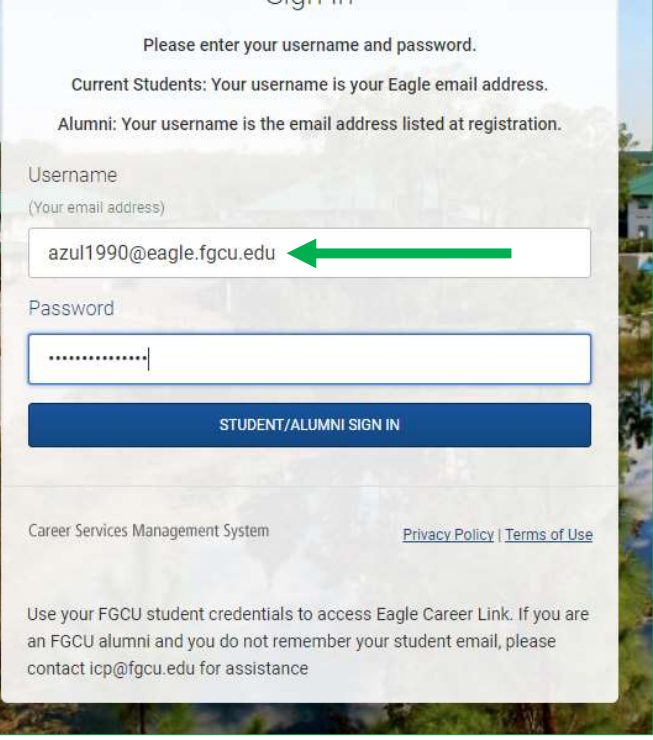

Sign In

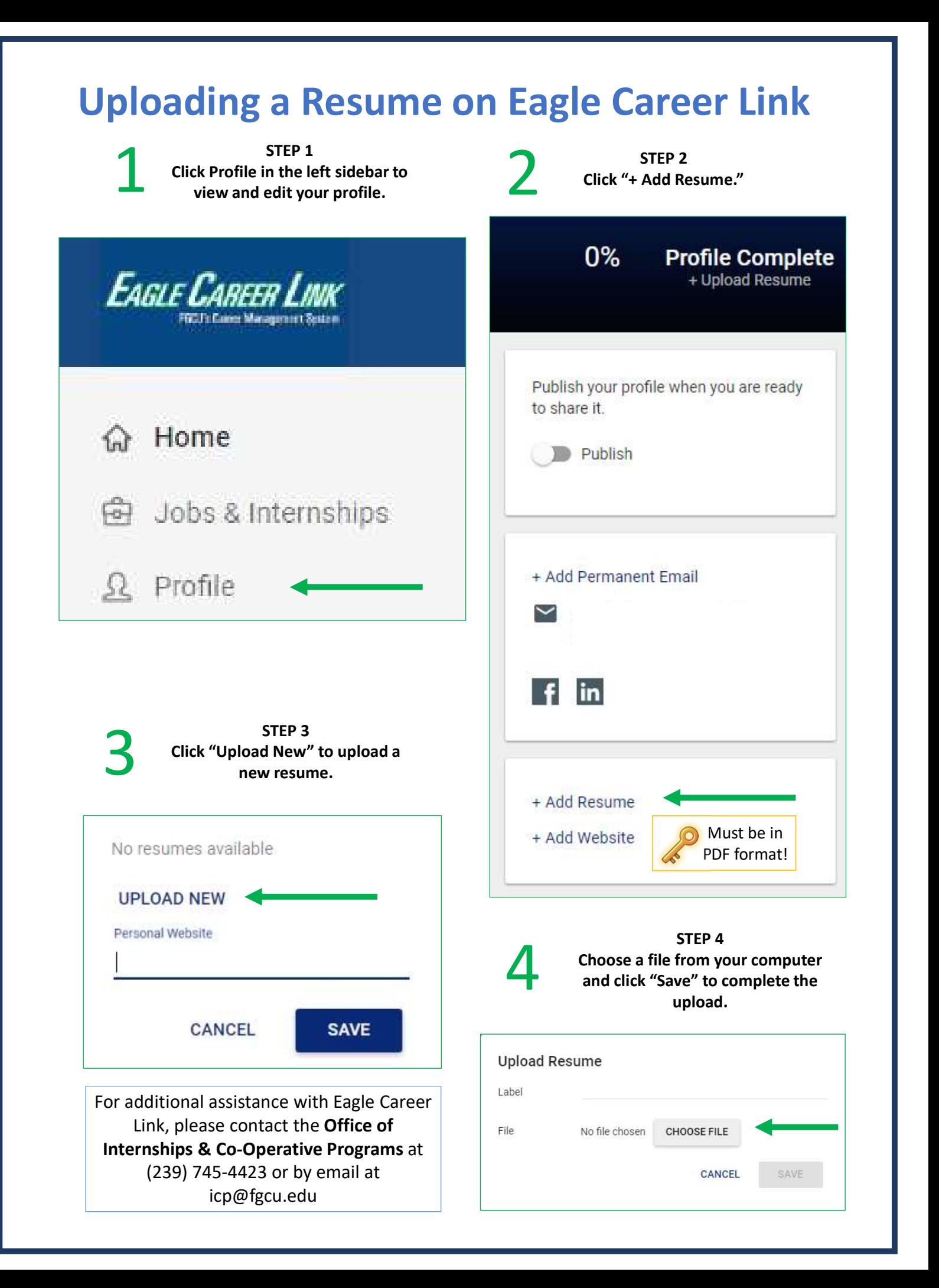

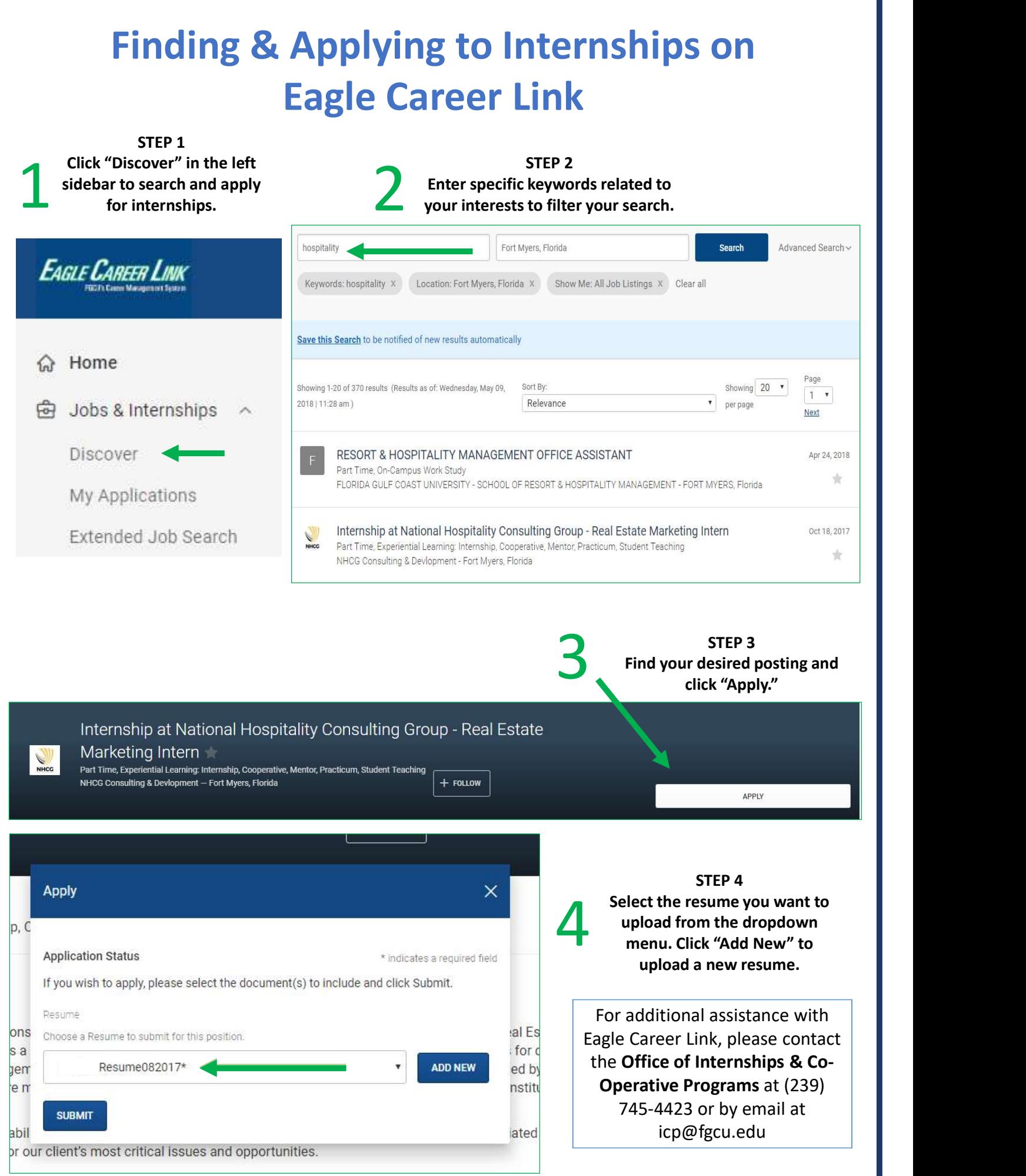

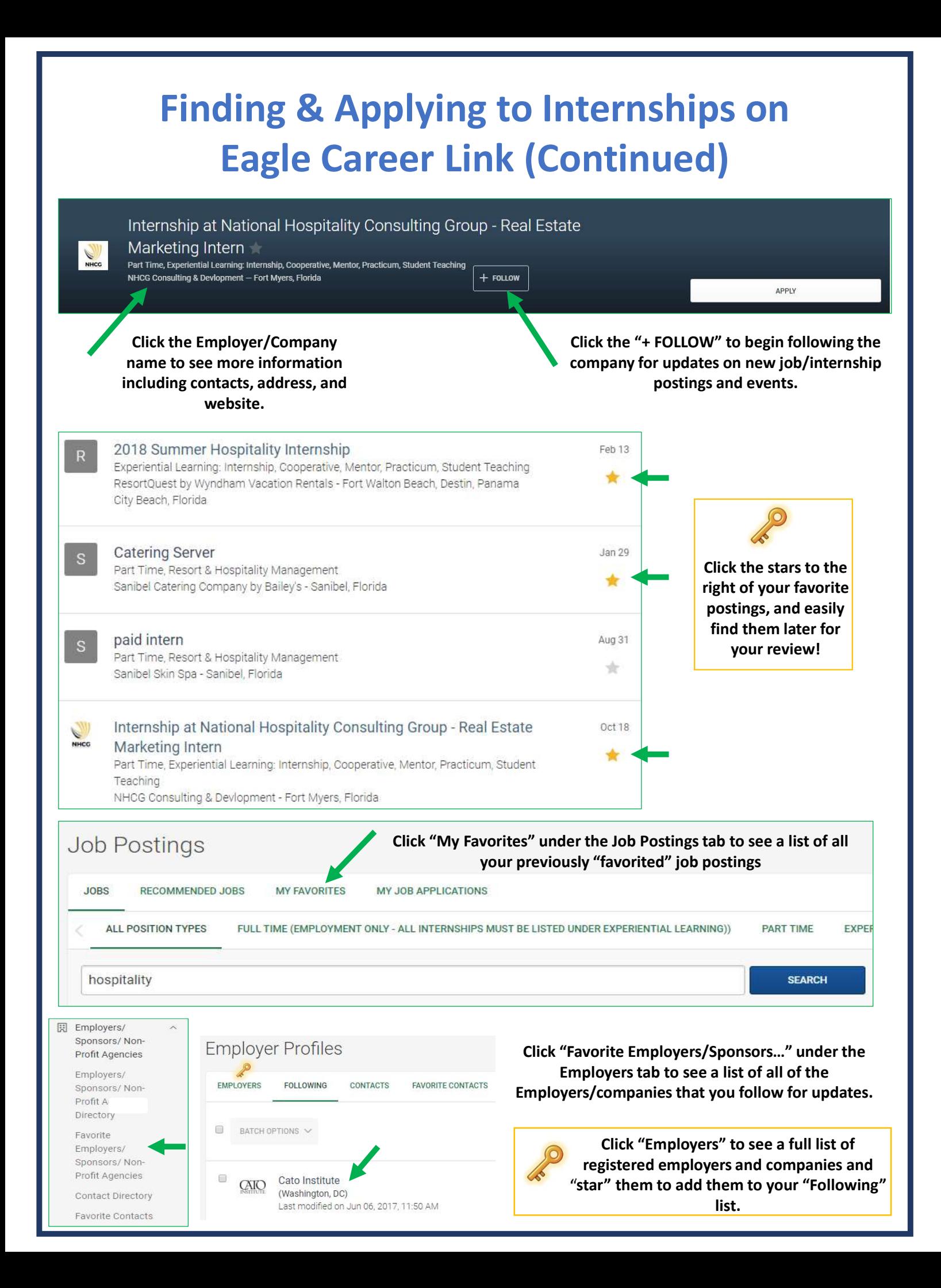

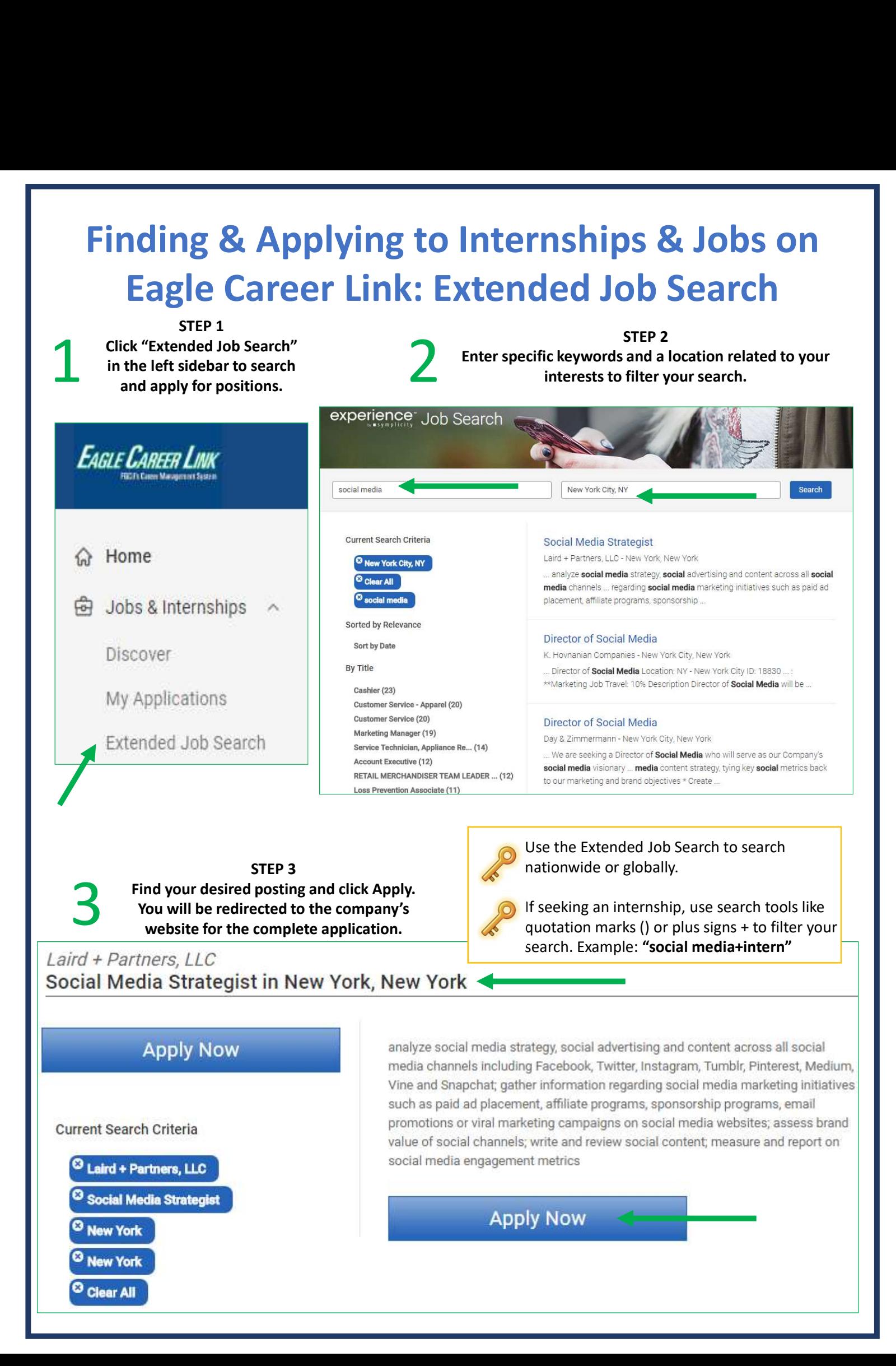

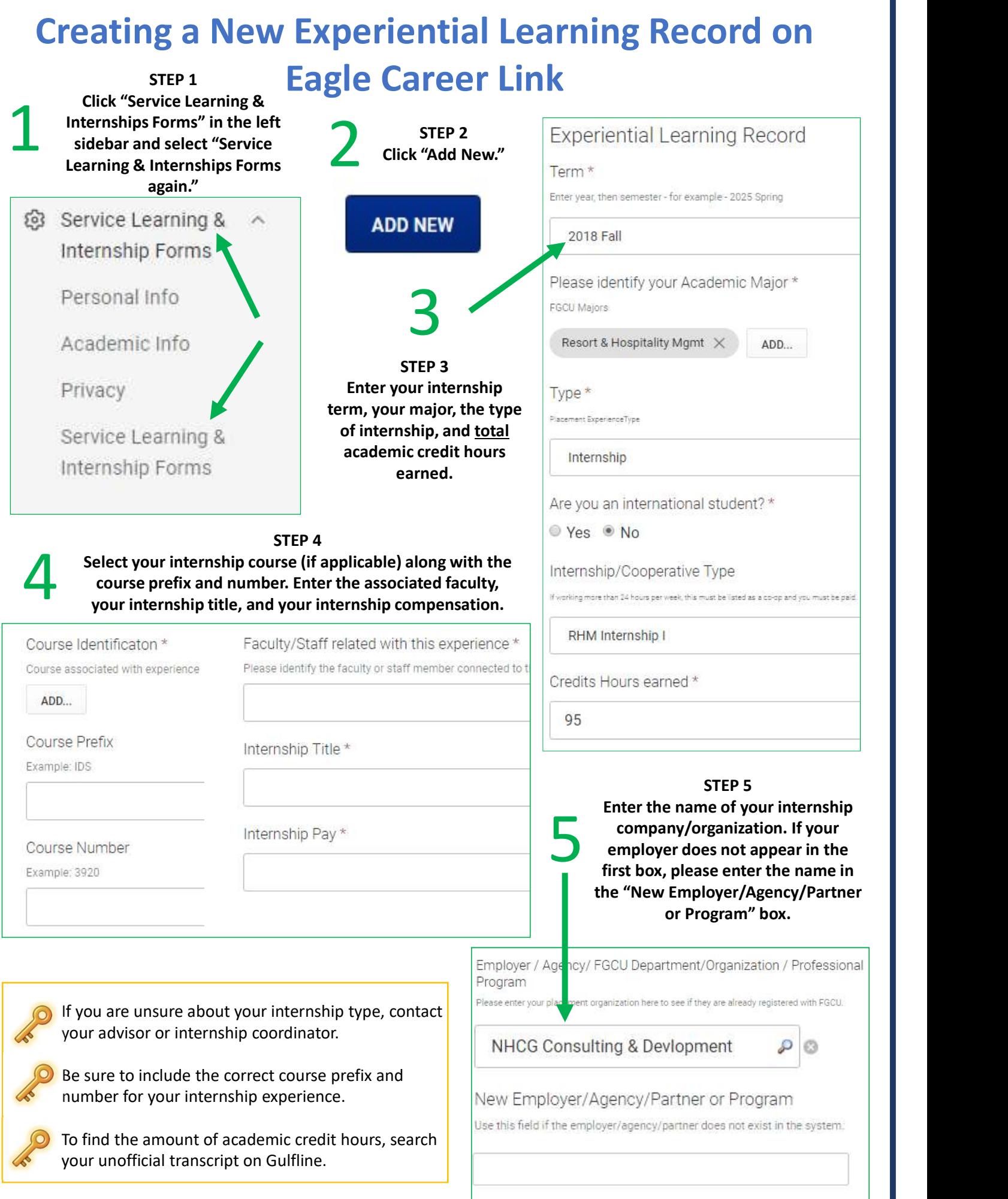

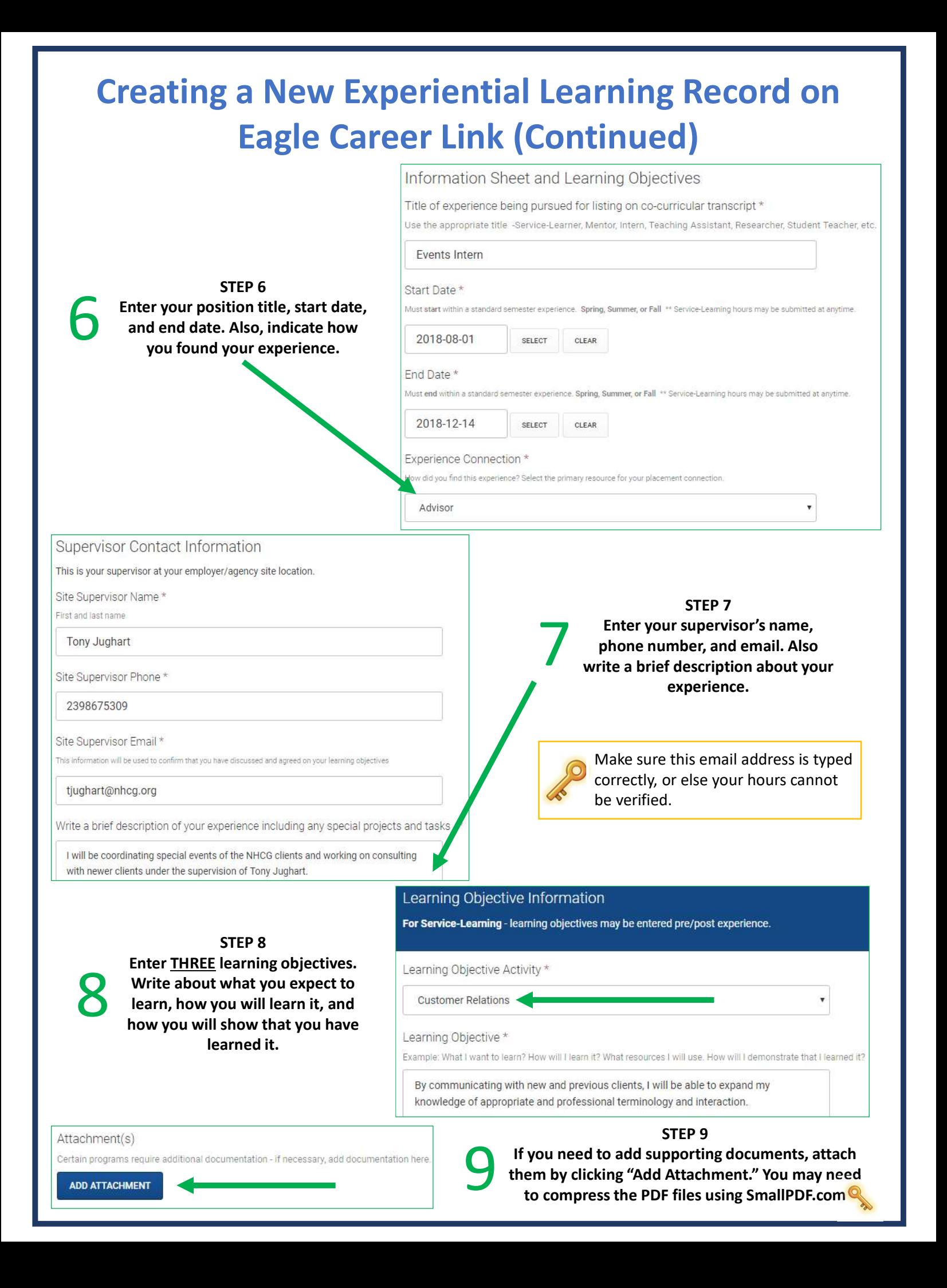

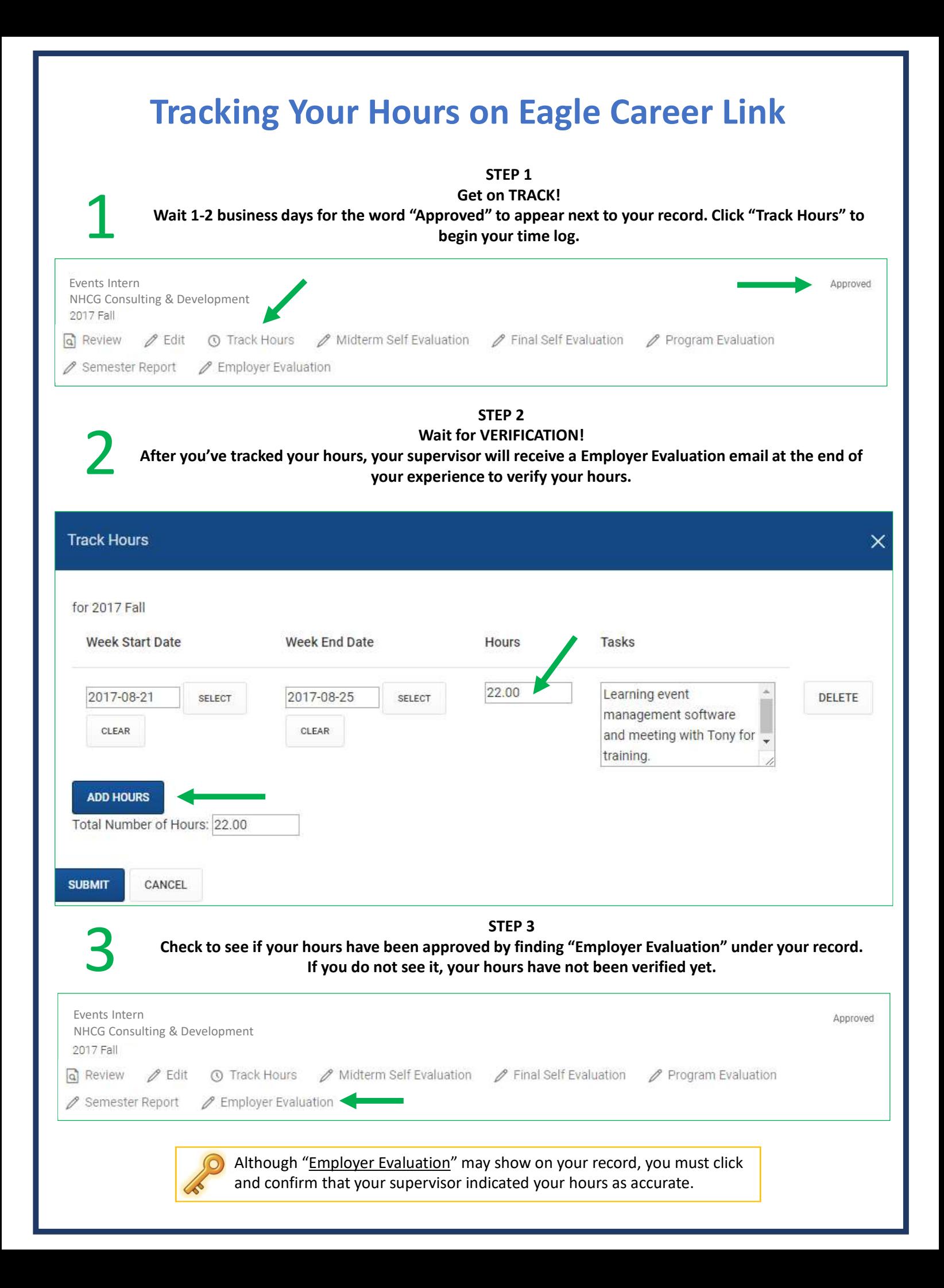